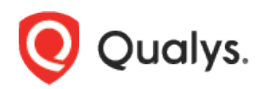

# Qualys Endpoint Detection and Response v1.x

Release Notes

Version 2.0 April 8, 2022 Here's what's new in Endpoint Detection and Response 2.0! [View the Threat Details for an Incident or Event](#page-1-0) [Enhancements to the Incident Process Tree](#page-1-1) [New Risks and Exploits tab for Incident Details](#page-2-0) [New Criticality Score for Assets](#page-2-1) [Group Events on the Hunting Tab](#page-3-0) [New Tokens Support](#page-3-1) Endpoint Detection and Response 2.0 brings you some improvements and updates! [Learn more](#page-4-0)

#### <span id="page-1-0"></span>View the Threat Details for an Incident or Event

You can now view the threat details for an event or incident. The threat details include the risk score for the incident. The risk score is the assigned score based on the detection engine that detected the event or incident.

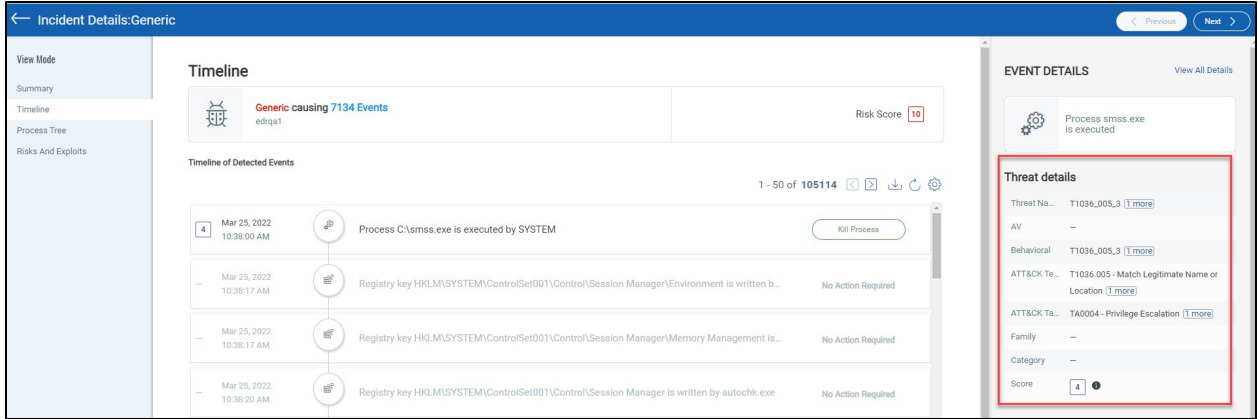

#### <span id="page-1-1"></span>Enhancements to the Incident Process Tree

In Incident details, the path is highlighted from the root node to any suspicious or malicious node in the process tree. You can filter the events to show or hide a specific node type in the process tree. The Root node and the Process type nodes are always visible and cannot be hidden.

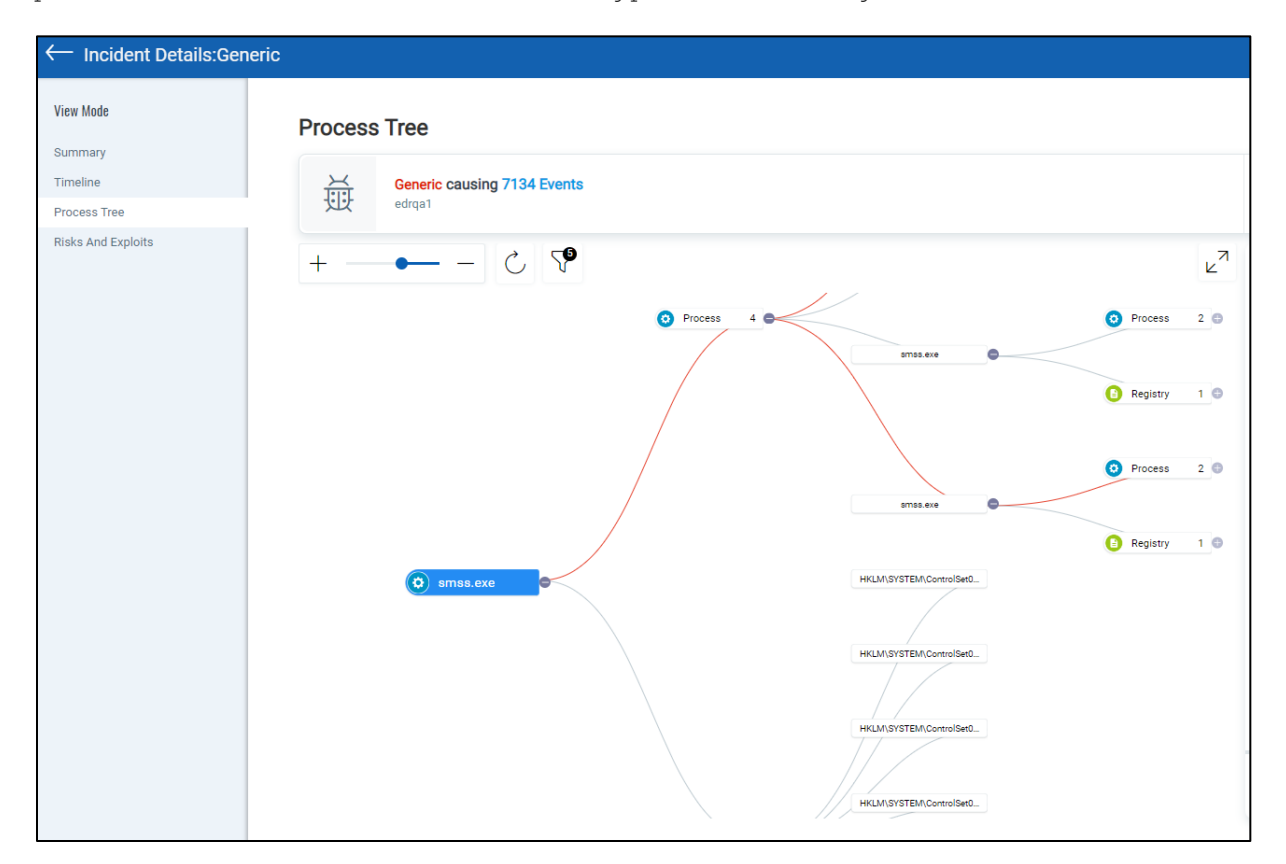

### <span id="page-2-0"></span>New Risks and Exploits tab for Incident Details

The new Risks and Exploits tab for Incident shows the vulnerabilities details such as CVE ID for the incident and the Qualys Vulnerability Score for the CVEs linked to the incident. If you have a subscription to the VMDR application, you can click the View Details in VMDR to view detailed information about the vulnerabilities linked to the incident.

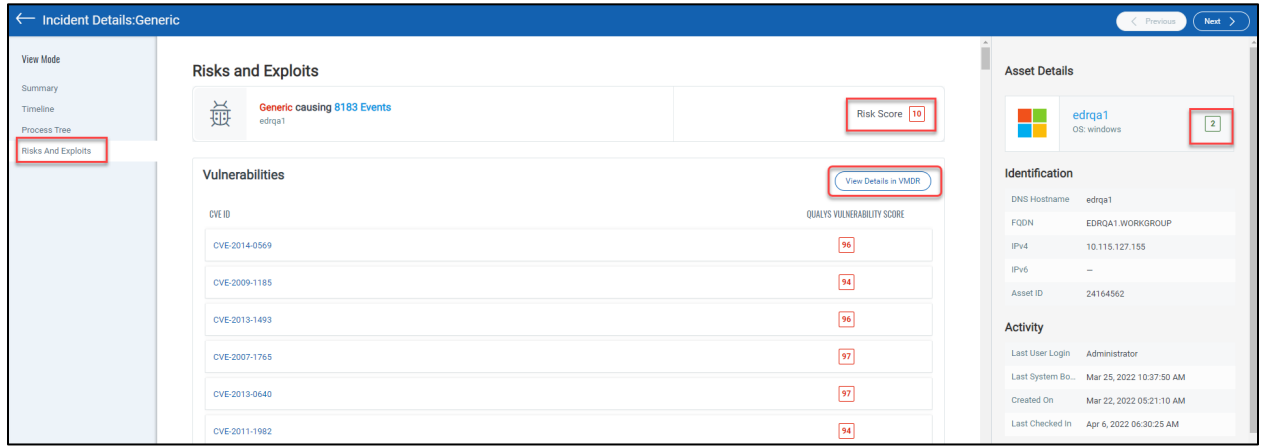

### <span id="page-2-1"></span>New Criticality Score for Assets

The Asset Criticality Score (ACS) represents the criticality of the asset to your business infrastructure. You can view ACS on the **Assets** tab and the **Summary** tab of an Incident.

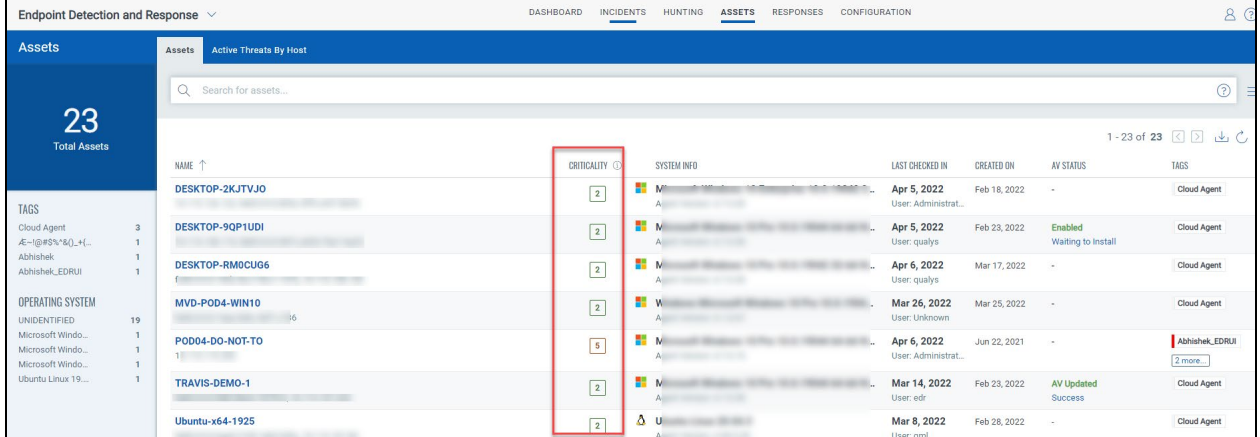

## <span id="page-3-0"></span>Group Events on the Hunting Tab

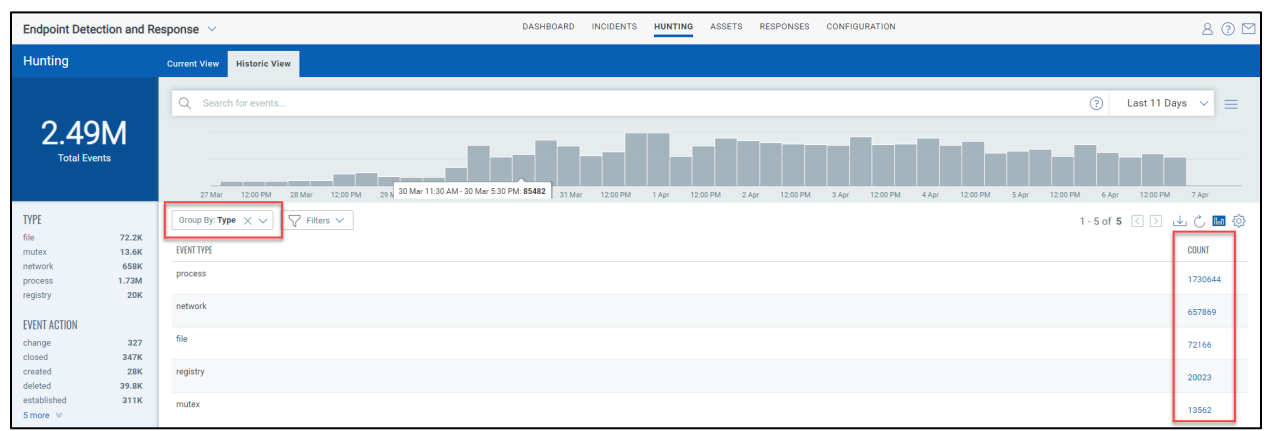

You can now group by events on the Hunting tab based on Assets, Type, Event Action, or Score.

#### <span id="page-3-1"></span>New Tokens Support

We have introduced the following search tokens to enhance your search results:

- **mitre.attack.tactic.id**: This token helps search for events with the tactic ID from the MITRE ATT&CK framework.
- **mitre.attack.tactic.name**: This token helps search for events with the tactic name from the MITRE ATT&CK framework.
- **mitre.attack.technique.id**: This token helps search for events with the technique ID from the MITRE ATT&CK framework.
- **mitre.attack.technique.name**: This token helps search for events with the technique name from the MITRE ATT&CK framework.
- **mitre.attack.software.id**: This token helps search for events with the software ID from the MITRE ATT&CK framework.
- **mitre.attack.software.name**: This token helps search for events with the software name from the MITRE ATT&CK framework.
- **mitre.attack.group.id**: This token helps search for events with the group ID from the MITRE ATT&CK framework.
- **mitre.attack.group.name**: This token helps search for events with the group name from the MITRE ATT&CK framework.
- **mitre.attack.rule.name**: This token helps search for events with the rule name from the MITRE ATT&CK framework.

#### <span id="page-4-0"></span>Issues Addressed

- We fixed an issue on the **Assets** tab if you tried to display more than 150 rows; an error message about exceeding the permissible limit of 1469 was shown.
- We fixed an issue where the partial argument was visible on the event detail page of the process event. The search query for long argument length that exceeded 255 characters on the **Hunting** tab showed a value length exceeds error message incorrectly.